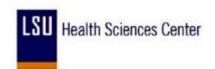

## **Adding and Deleting Comments Codes**

| Step | Action                                                                                                  |
|------|----------------------------------------------------------------------------------------------------|
| 1.   | Click the <b>Look up Comment Code</b> button to add a comment.                                          |
| 2.   | Review the list of comments and select the most appropriate to identify the edit made to the timesheet. |
|      | Click the Forgot to Punch In and or Out link.  Forgot to Punch In and or Out                            |
| 3.   | Click the Save button.                                                                                  |
| 4.   | If the incorrect comment code was entered earlier you can delete the code.                              |
|      | To delete a comment code click the <b>Comment Code</b> field of code you wish to delete.  FORGT         |
| 5.   | Press [Backspace] to remove the code from the field.                                                    |
| 6.   | Click the Save button.                                                                                  |
| 7.   | End of Procedure.                                                                                       |